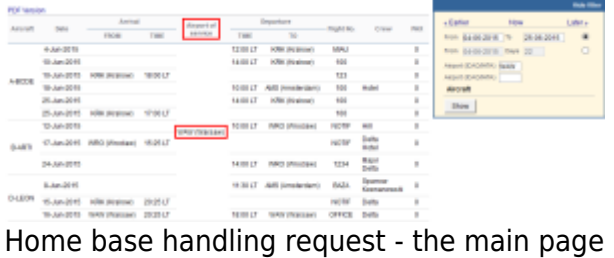

If there are any airports to/from which you fly several times a day and at those airports you use the same handling agent, you can send them a **file** with all scheduled flights to/from that airport, on a particular day. It is a simple tool, which can be used in situations where you can send a file along with the description as to what handling services are needed for all those flights.

| <b>Aircraft</b>          | Date:                   | Antival                 |             | Apt.                                   | <b>Biopiarture</b> |                            | if kalivi:     |                           |                |
|--------------------------|-------------------------|-------------------------|-------------|----------------------------------------|--------------------|----------------------------|----------------|---------------------------|----------------|
|                          |                         | FR ON                   | <b>TIME</b> | $\sigma$<br>service                    | TIME               | TO                         | narobar        | Crew                      | PAX            |
| $A - 4a$ (2015)          | $-340-20215$            |                         |             | <b>Pulated</b><br>(Warkaw)             | 12:08 LT           | 121<br>disrubband.         | <b>INEAU</b>   |                           | ×              |
| $A - 40$ CO 6            | 18-Jun-2015             |                         |             | <b>Pulated</b><br><b>CIVACER AND</b>   | 34:08 LT           | 8.216<br>(ICYAkow)         | 108            |                           | ×              |
| $A-60006$                | $10 - h \cdot r - 0015$ | E DEC<br>(ICAM-Gre)     | SR DD LF    | <b>BAAJIA</b><br><b>CRAN Gran's</b>    |                    |                            | 123            |                           | ×              |
| $A - 400016$             | $28 - 3.47 - 2015$      |                         |             | <b>BAAJId</b><br><b>CRAN Grant</b>     | 30:08 LT           | MAS.<br>(as standare)      | 1.00           | Hotel                     | ×              |
| $A - 40$ CO 8            | 25-3.4-2015             |                         |             | <b>BAAJUI</b><br>(Warraw)              | 34:08 LT           | $E = E$<br>(totalides)     | 1.00           |                           | ×              |
| $A - 40$ CO 8            | 25-3.4-2215             | E DE<br>(ICAM-0w)       | ST.DDLT     | <b>BAAJU</b><br>(Warraw)               |                    |                            | 1.00           |                           | ٠              |
| <b>B-ABTI</b>            | 12- <i>harr</i> 2015    |                         |             | PALMI<br>(Warraw)                      | 30.08 LT           | NRO<br>(Wroclaw)           | <b>NOTE</b>    | <b>HILL</b>               | n,             |
| B-ABTT                   | 17-hav-2018.            | <b>WRO</b><br>(Whad aw) | 15:25.17    | <b>IVAM</b><br>(Warrare)               |                    |                            | <b>NOTE</b>    | Delta<br><b>Hotel</b>     | n,             |
| B-ABTE                   | 24-Jun-2015             |                         |             | <b>BAARA</b><br>(Warsaw)               | 34.08 LT           | <b>NRVC</b><br>(Wroclaw)   | 3234           | PREJOR<br>Dalta           | $\blacksquare$ |
| $D - LP$ CD <sub>4</sub> | 8-3am-2015              |                         |             | <b>BAARA</b><br>(Warrare)              | 31/30 1.7          | APATE<br>(Am standars)     | 8.47.4         | TIGLIATION<br>Keenanowski | n.             |
| $D - L E$ $OB$           | 15-Jun-2015             | <b>CEE</b><br>(ICnakow) | 20:25 LT    | <b>BAARA</b><br>(Warravi)              |                    |                            | <b>IN DTEP</b> | Dalta                     | ×              |
| D-LEON                   | 36-Jun-2015             | BAANT<br>Officermann's  | 20:25.17    | <b>PAAJUA</b><br><b>Citator</b> Island | 20:25 LT           | <b>WALIM</b><br>EW-sesseri | G FF10E        | Dalta                     | ×              |

Home base handling request - pdf file

Once all flights have been added to Leon, go to section Handling > Home Base Handling Request and in the filter select the date, one or two airports of service and aircraft type/registration.

On the screen you will see all added flights to/from the selected airport with details such as:

- aircraft registration
- date
- arrival from which airport and at what time
- airport service selected airport in the filter
- departure at what time and to which airport
- number of pax

All this data can be viewed in **PDF** file and eventually sent out to the handling agent (see screenshot on the right),

From: <https://wiki.leonsoftware.com/>- **Leonsoftware Wiki**

Permanent link: **<https://wiki.leonsoftware.com/leon/home-base-handling-request?rev=1435254087>**

Last update: **2016/08/30 13:06**

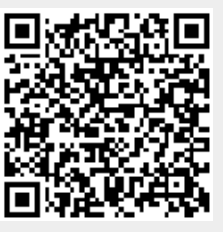